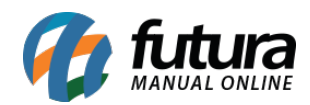

**Sistema:** Futura Server

**Caminho:** *Fiscal > Inventario > Inventario Saldo Inicial*

**Referência:** FS111

**Versão:** 2022.02.21

**Como Funciona**: Esta tela é utilizada para inserir o saldo e o custo em que o produto escolhido adentrou ao estoque.

Para isso, acesse o caminho indicado acima, clique em *F2 Novo* e o sistema abrirá a tela abaixo:

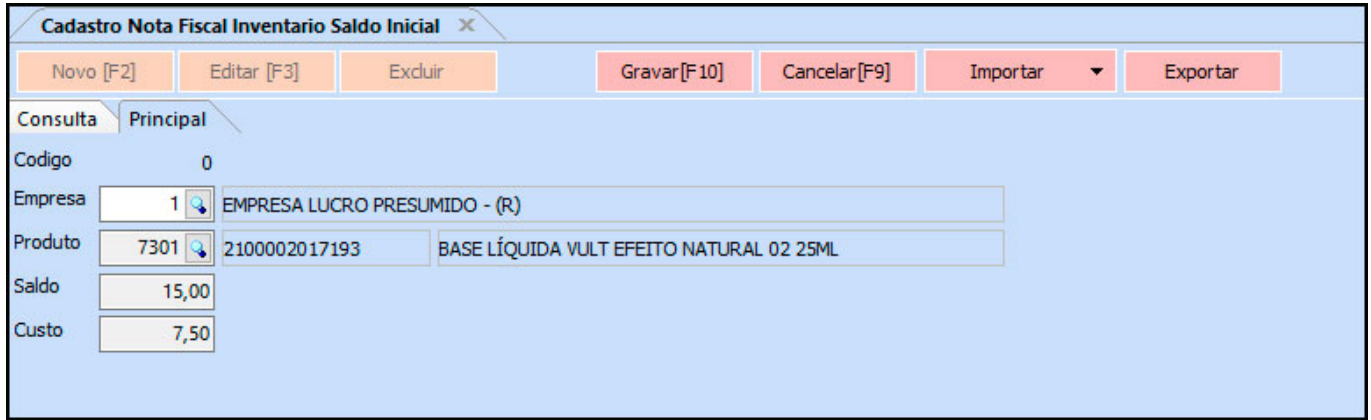

*Empresa*: Insira a empresa padrão utilizada;

*Produto*: Insira o produto para o qual o cadastro será feito,

*Saldo*: Informe o saldo do mesmo;

*Custo*: Insira o custo inicial do produto.

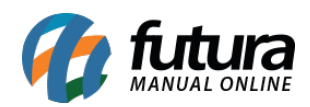

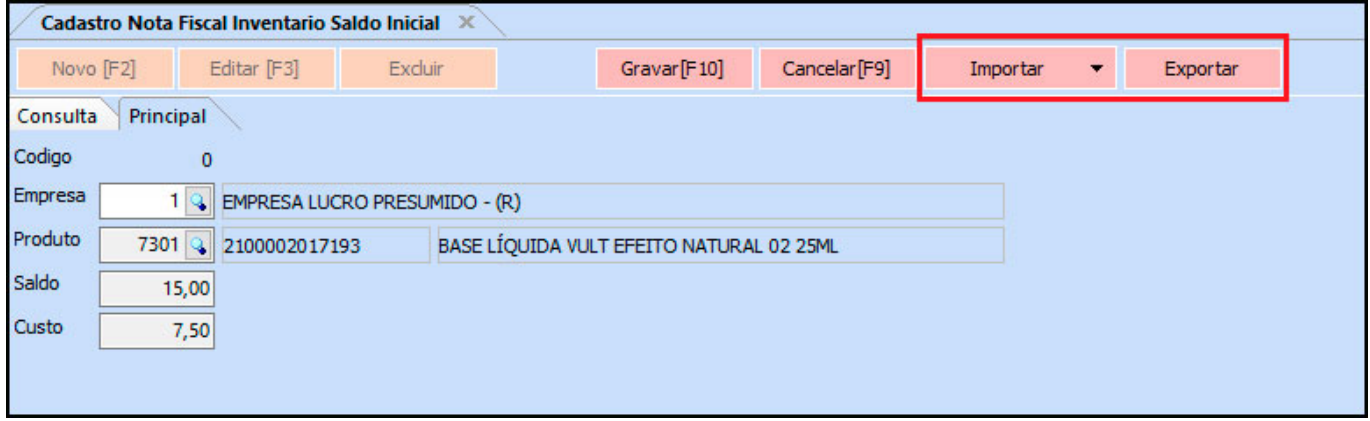

## **Botão Importar:**

Ao clicar neste botão a importação poderá ser feita a partir do *Estoque de Produto* em uma data selecionada, ou a partir de um arquivo CSV, separado por ponto e vírgula, na mesma estrutura do arquivo exportado. A importação irá sobrepor o saldo de todos os produtos.

## **Botão Exportar:**

Ao clicar neste botão a exportação irá gerar um arquivo CSV, separado por ponto e vírgula, com as informações de saldo inicial de todos os produtos (ativos e inativos). O arquivo CSV irá sobrepor apenas os produtos listados no arquivo, os demais, se houverem, continuarão com o saldo inicial já existente.

Após preencher os campos clique em *F10 Gravar* para o sistema concluir o procedimento, retornando com a seguinte tela abaixo:

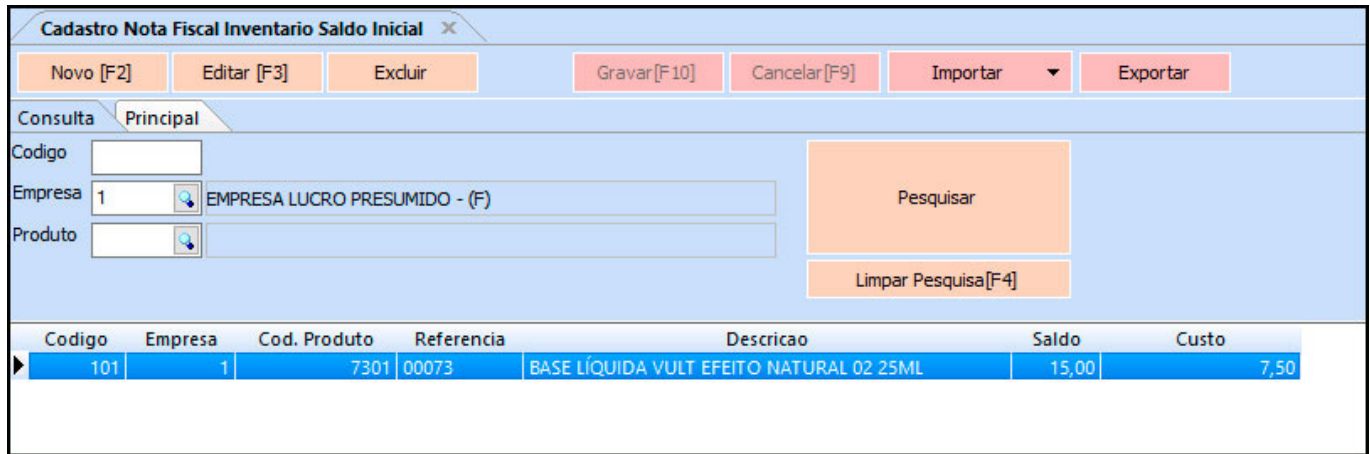

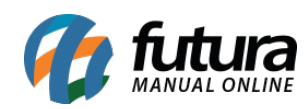

Como Cadastrar saldo inicial do Inventario – FS111